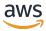

Network Access Analyzer

# **Amazon Virtual Private Cloud**

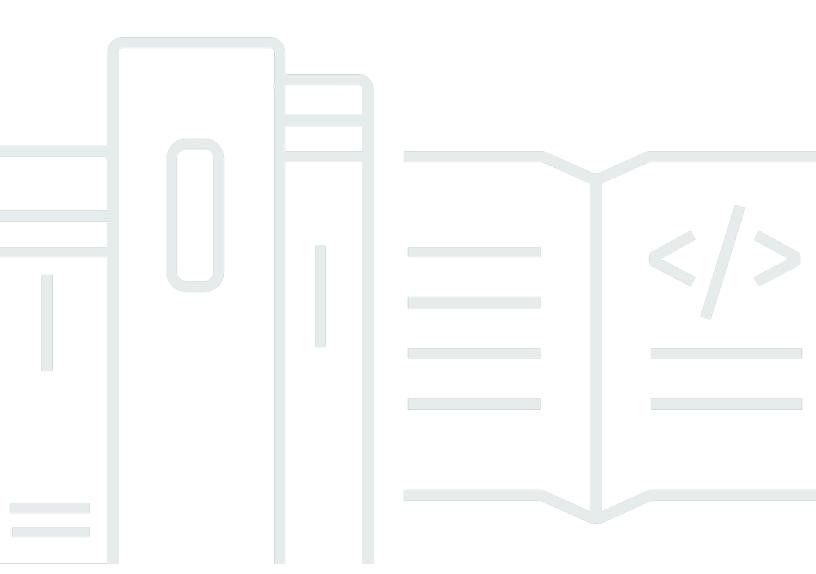

Copyright © 2024 Amazon Web Services, Inc. and/or its affiliates. All rights reserved.

# **Amazon Virtual Private Cloud: Network Access Analyzer**

Copyright © 2024 Amazon Web Services, Inc. and/or its affiliates. All rights reserved.

Amazon's trademarks and trade dress may not be used in connection with any product or service that is not Amazon's, in any manner that is likely to cause confusion among customers, or in any manner that disparages or discredits Amazon. All other trademarks not owned by Amazon are the property of their respective owners, who may or may not be affiliated with, connected to, or sponsored by Amazon.

# **Table of Contents**

| What is Network Access Analyzer                                           | 1  |
|---------------------------------------------------------------------------|----|
| Concepts                                                                  | 2  |
| Access Network Access Analyzer                                            | 2  |
| Pricing                                                                   | 3  |
| How Network Access Analyzer works                                         | 4  |
| Supported source and destination resources                                | 4  |
| Supported path resources                                                  | 5  |
| Unsupported resources                                                     | 6  |
| Unsupported network configurations                                        | 6  |
| Limitations                                                               | 7  |
| Getting started                                                           | 9  |
| Step 1: Analyze your network using an Amazon created Network Access Scope | 9  |
| Step 2: Review your findings                                              | 10 |
| Create your own Network Access Scopes                                     | 12 |
| Duplicate a Network Access Scope                                          | 14 |
| Delete a Network Access Scope                                             | 14 |
| Getting started using the CLI                                             | 15 |
| Step 1: Create a Network Access Scope                                     | 15 |
| Step 2: Analyze a Network Access Scope                                    | 17 |
| Step 3: Get the results of a Network Access Scope analysis                | 17 |
| Working with Network Access Scopes                                        | 23 |
| Resource statements                                                       | 23 |
| Packet header statements                                                  | 24 |
| Match conditions                                                          | 25 |
| Exclude conditions                                                        | 26 |
| Example Network Access Scopes                                             | 26 |
| Identity and access management                                            | 33 |
| Audience                                                                  | 33 |
| Authenticating with identities                                            | 34 |
| AWS account root user                                                     | 34 |
| Federated identity                                                        | 35 |
| IAM users and groups                                                      | 35 |
| IAM roles                                                                 | 35 |
| Managing access using policies                                            | 37 |

| Identity-based policies                        | 38   |
|------------------------------------------------|------|
| Resource-based policies                        | 38   |
| Access control lists (ACLs)                    | 38   |
| Other policy types                             | 39   |
| Multiple policy types                          | 39   |
| How Network Access Analyzer works with IAM     | 39   |
| Identity-based policies                        | 40   |
| Resource-based policies                        | 41   |
| Policy actions                                 | 41   |
| Policy resources                               | 43   |
| Policy condition keys                          | 43   |
| ACLs                                           | 44   |
| ABAC                                           | 44   |
| Temporary credentials                          | 45   |
| Principal permissions                          | . 45 |
| Service roles                                  | 46   |
| Service-linked roles                           | 46   |
| Required API permissions                       | 46   |
| Additional information                         | 47   |
| AWS managed policies                           | 48   |
| AmazonVPCNetworkAccessAnalyzerFullAccessPolicy | 48   |
| Policy updates                                 | 49   |
| Quotas                                         | 50   |
| Analysis runtime                               |      |
| Froubleshooting                                | 51   |
| Document history                               | 52   |

# What is Network Access Analyzer?

Network Access Analyzer is a feature that identifies unintended network access to your resources on AWS. You can use Network Access Analyzer to specify your network access requirements and to identify potential network paths that do not meet your specified requirements. You can use Network Access Analyzer to:

- Understand, verify, and improve your network security posture Network Access Analyzer
  helps you identify unintended network access relative to your security and compliance
  requirements, enabling you to take steps to improve your network security.
- Demonstrate compliance Network Access Analyzer helps you demonstrate that your network on AWS meets your compliance requirements.

Network Access Analyzer can help you verify the following example requirements:

- **Network segmentation** Verify that your production environment VPCs and development environment VPCs are isolated from one another. Likewise, you can verify that a separate logical network is used for systems that process credit card information, and that it's isolated from the rest of your environment.
- Internet accessibility Identify resources in your environment that can be accessed from internet gateways, and verify that they are limited to only those resources that have a legitimate need to be accessible from the internet.
- **Trusted network paths** Verify that you have appropriate network controls such as network firewalls and NAT gateways on all network paths between your resources and internet gateways.
- Trusted network access Verify that your resources have network access only from a trusted IP address range, over specific ports and protocols. You can specify your network access requirements in terms of:
  - Resource IDs (for example, vpc-1234567890abcdef0)
  - Resource types (for example, AWS::EC2::InternetGateway)
  - Resource tags
  - IP address ranges, port ranges, and traffic protocols

# **Network Access Analyzer concepts**

The following are the key concepts for Network Access Analyzer.

#### **Network Access Scopes**

You can specify your network access requirements as Network Access Scopes, which determine the types of findings that the analysis produces. You add entries to **MatchPaths** to specify the types of network paths to identify. You add entries to **ExcludePaths** to specify the types of network paths to exclude.

- MatchPaths Specifies the types of network paths that an analysis produces. Typically, you specify network paths that you consider to be a violation of your security or compliance requirements. For example, if you don't want to allow network paths that start in VPC A and end in VPC B, specify VPC A as a source and VPC B as a destination. When you analyze this Network Access Scope, you would see any findings that indicate any potential network paths that start in VPC A and end in VPC B.
- ExcludePaths Prevents certain network paths from appearing in your findings. Typically, you specify network paths that you consider to be a legitimate exception to your network security or compliance requirements. For example, to identify all network interfaces that are reachable from an internet gateway except for your web servers, specify the relevant paths using MatchPaths, and then exclude any path with your web servers as a destination using ExcludePaths. When you analyze this Network Access Scope, you would see any network paths that originate from an internet gateway and end at a network interface, except for any paths that end at your web servers.

#### **Findings**

Findings are potential paths in your network that match any of the **MatchPaths** entries in your Network Access Scope, but do not match any of the **ExcludePaths** entries in your Network Access Scope.

# **Access Network Access Analyzer**

You can use any of the following interfaces to work with Network Access Analyzer:

 AWS Management Console – Provides a web interface that you can use to create and manage Network Access Analyzer resources.

Concepts 2

 AWS Command Line Interface (AWS CLI) – Provides commands for AWS services including Network Access Analyzer. The AWS CLI is supported on Windows, macOS, and Linux. For more information, see the AWS Command Line Interface User Guide.

- AWS CloudFormation Create templates to provision and manage AWS resources as a single unit. For more information, see <u>AWS::EC2::NetworkInsightsAccessScope</u> and AWS::EC2::NetworkInsightsAccessScopeAnalysis.
- AWS SDKs Provides language-specific APIs and takes care of many of the connection details, such as calculating signatures, and handling request retries and errors. For more information, see Tools to build on AWS.
- Query API Provides low-level API actions that you call using HTTPS requests. Using the Query
  API is the most direct way to access Network Access Analyzer. However, the Query API requires
  your application to handle low-level details such as generating the hash to sign the request
  and handling errors. For more information, see <a href="Mailto:Amazon EC2 API Reference">Amazon VPC actions</a> in the Amazon EC2 API
  Reference.

## **Pricing**

When you run a Network Access Analyzer analysis, you are charged based on the number of network interfaces that are analyzed. For more information, see <a href="Pricing">Pricing</a>.

Pricing

# **How Network Access Analyzer works**

Network Access Analyzer uses automated reasoning algorithms to analyze the network paths that a packet can take between resources in an AWS network. It then produces findings for paths that match a customer defined Network Access Scope. Network Access Analyzer performs a static analysis of a network configuration, meaning that no packets are transmitted in the network as part of this analysis. Because Network Access Analyzer only considers the state of the network as described in the network configuration, packet loss that is due to to transient network interruptions or service failures is not considered in the analysis.

Network Access Analyzer makes a best effort attempt to return a diverse, representative set of findings from among all possible findings.

Not all AWS network configurations are supported by Network Access Analyzer. The following sections describe the types of network paths that Network Access Analyzer produces as findings. For more information about resources that you can reference in Network Access Scopes, see *Working with Network Access Scopes*.

#### **Contents**

- Supported source and destination resources
- Supported path resources
- Unsupported resources
- Unsupported network configurations
- Limitations

# Supported source and destination resources

A Network Access Analyzer finding is a network path that a packet can take in a network. Network Access Analyzer can only produce findings for network paths that start or end at the following types of resources:

- Internet gateways
- Network interfaces
- Transit gateway attachments

- VPC interface endpoints
- VPC gateway endpoints
- VPC gateway load balancer endpoints
- VPC service endpoints
- VPC peering connections
- Virtual private gateways

## Supported path resources

A Network Access Analyzer network path can pass through multiple resources from the start to the end of the network path. Only the following resource types are supported as resources on network paths in Network Access Analyzer findings:

- · Internet gateways
- Load balancers
- NAT gateways
- Network ACLs
- Network firewalls
- Network interfaces
- VPC route tables
- Security groups
- Target groups
- · Transit gateway route tables
- Transit gateway attachments
- VPC interface endpoints
- VPC gateway endpoints
- VPC gateway load balancer endpoints
- · VPC endpoints services
- VPC peering connections
- Virtual private gateways

Supported path resources 5

## **Unsupported resources**

 Network Access Analyzer does not produce network paths through resources that are associated with Amazon API Gateway, AWS Global Accelerator, Traffic Mirroring, AWS Wavelength, or AWS Direct Connect. Network Access Analyzer can't produce network paths containing customer managed Amazon EC2 instances that modify packet forwarding behavior.

Network Access Analyzer doesn't support nested Resource Groups.

## Unsupported network configurations

The following network configurations are not supported by Network Access Analyzer.

#### Internet gateways and virtual private gateways

- Network Access Analyzer supports internet gateways and virtual private gateways at the
  beginning or end of a path, but does not report paths that pass through internet gateways or
  virtual private gateways. For example, Network Access Analyzer does not produce paths that
  start in one VPC, pass through the internet, and end in a second Amazon VPC after passing
  through an internet gateway. These resources are outside of AWS networking and therefore out
  of scope.
- Network Access Analyzer does not support NAT reflection at internet gateways. For example,
   Network Access Analyzer does not report network paths from one network interface to another network interface that are addressed to the second network interface's public IPV4 address.

#### **Application Load Balancers**

Network Access Analyzer does not support advanced forwarding rules.

#### **Gateway Load Balancers**

- Packet transformations applied by Gateway Load Balancer targets are ignored. A packet is reflected from the targets back to the Gateway Load Balancer untouched.
- Findings through a Gateway Load Balancer must start at a Gateway Load Balancer endpoint service.

Unsupported resources 6

#### **Gateway Load Balancer endpoints**

 Paths through a Gateway Load Balancer endpoint do not include the load balancer and its targets.

#### **Network interfaces**

• Network Access Analyzer does not produce findings that start or terminate at network interfaces that belong to a NAT gateway or Network Load Balancer.

#### **Network Load Balancers**

 Network Access Analyzer does not support instance targets without <u>client IP preservation</u> enabled.

#### **Network firewalls**

Network Access Analyzer does not analyze network firewall rules. Paths as reported in findings
containing network firewalls may be spurious if the firewall on the path is configured with rules
that would otherwise block the reported network traffic.

#### **Transit gateways**

 Network Access Analyzer does not support paths through AWS Transit Gateway peering connections to other regions or accounts, or AWS Transit Gateway direct connections.

## Limitations

- The analysis that Network Access Analyzer performs is limited to IPv4, using UDP or TCP.
- Network Access Analyzer does not report paths that contain resources in accounts or Regions
  other than the account or Region being analyzed. In particular, Network Access Analyzer does
  not produce paths containing resources in subnets shared from other accounts, or to resources
  connected by VPC peering connections, virtual private gateways, internet gateways, or transit
  gateways to resources in other accounts or in different Regions.
- The paths that Network Access Analyzer reports contain a bounded number of resources. Network Access Analyzer does not produce arbitrary length network paths through atypical

Limitations

network configurations, such as load balancers that target themselves, or NAT gateways that send packets immediately to another NAT gateway.

- Network Access Analyzer does not ensure that the same findings are produced if you analyze the same Network Access Scope in the same network. Network Access Analyzer might produce new findings for existing Network Access Scope analyses if new configurations are supported in the future.
- Network Access Analyzer reports only unidirectional analysis. That is, Network Access Analyzer findings only indicate that a packet can be sent successfully from a source to a destination.
- Network Access Analyzer does not report connectivity due to traffic mirroring.
- Network Access Analyzer does not consider the health of registered targets.
- Network Access Analyzer does not consider the advertised state of BYOIP address ranges. If a BYOIP address range is not advertised, resources that use these addresses might not be reachable from the internet.
- A running analysis times out after 1 hour and 30 minutes.
- Your account has quotas related to Network Access Analyzer. For more information, see *Quotas*.
- Network Access Analyzer is not available in the following Regions:
  - Asia Pacific (Hyderabad)
  - Asia Pacific (Jakarta)
  - Asia Pacific (Melbourne)
  - Europe (Spain)
  - Europe (Zurich)
  - Israel (Tel Aviv)
  - Middle East (UAE)
  - AWS GovCloud (US-East)
  - AWS GovCloud (US-West)

Limitations 8

# **Getting started with Network Access Analyzer**

You can use Network Access Analyzer to understand network access to resources in your virtual private clouds (VPCs). You can get started with Network Access Analyzer using one of the Amazon created Network Access Scopes.

#### **Tasks**

- Step 1: Analyze your network using an Amazon created Network Access Scope
- Step 2: Review your findings
- Create your own Network Access Scopes
- Duplicate a Network Access Scope
- Delete a Network Access Scope

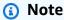

Network Access Analyzer evaluates network paths only within the account and Region from which you run the analysis.

# Step 1: Analyze your network using an Amazon created Network Access Scope

The analysis can take a few minutes to complete.

#### To analyze a Network Access Scope

- Open the Network Manager console at <a href="https://console.aws.amazon.com/networkmanager/">https://console.aws.amazon.com/networkmanager/</a>
   home.
- 2. In the navigation pane, choose **Network Access Analyzer**.
- 3. If you are using Network Access Analyzer for the first time, choose **Get Started**.
- 4. Select one of the Amazon created Network Access Scopes:

**All-IGW-Ingress (Amazon created)** – Identifies network paths from internet gateways to all network interfaces in your account.

**All-IGW-Egress (Amazon created)** – Identifies network paths from all network interfaces to internet gateways in your account.

**All-VPC-Ingress (Amazon created)** – Identifies inbound paths from internet gateways, peering connections, VPC endpoints, VPNs, and transit gateways to all VPCs in your account.

**All-VPC-Egress (Amazon created)** – Identifies outbound paths to internet gateways, peering connections, VPC endpoints, VPNs, and transit gateways from all VPCs in your account.

- 5. Choose Analyze.
- 6. Wait for the analysis to complete. Your screen will refresh with the results of the findings when the analysis is complete.

# **Step 2: Review your findings**

After your analysis is complete, you can review its results.

#### To review your findings

 If your Network Access Scope analysis produces any findings, Last analysis result on the Latest analysis tab shows Findings detected, as shown in the following figure. Otherwise, Last analysis result shows No findings detected.

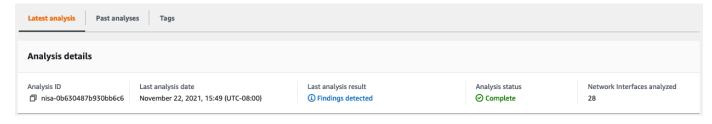

2. If you have findings present in your analysis, you can see the various network paths identified by your Network Access Scope, as shown in the following figure. For example, if you chose **All-IGW-Egress (Amazon created)**, the findings demonstrate network paths from all network interfaces to internet gateways in your account and Region.

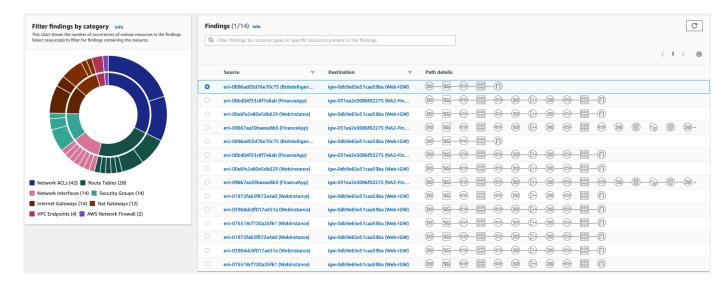

3. You can expand the pane from the bottom to view the details of the elements in the path. The information provided helps you understand the network configurations that produced the path. For example, as shown in the following figure, you can select a route table that appears on the path and see the route table entry that corresponds to traffic that is destined to 0.0.0.0/0.

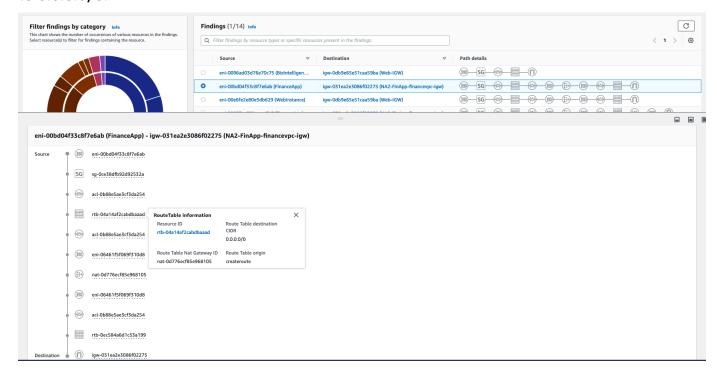

4. You can filter for paths that have a particular resource type by selecting the inner ring of the chart. For example, you can filter for all paths that go through a NAT gateway, as shown in the following figure. You can filter based on multiple resources or resource types to help understand your findings.

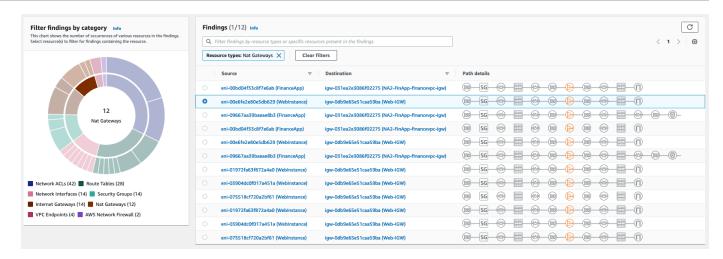

5. You can also filter based on any of the individual resource elements in your findings by selecting a resource from the outer ring of the chart. For example, you can filter for paths that contain a particular security group and route table, as shown in the following figure.

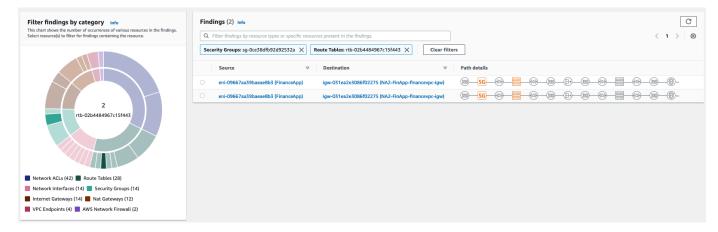

# **Create your own Network Access Scopes**

You can also get started with Network Access Analyzer by using built-in templates which are based on common network access scenarios. For example, you can identify access from internet gateways or identify non-permissible traffic types. You can identify access paths and potential compliance issues for your AWS resources. You can also create your own scopes by choosing an empty template.

## To create a Network Access Scope

- 1. Open the Network Manager console at <a href="https://console.aws.amazon.com/networkmanager/">https://console.aws.amazon.com/networkmanager/</a> home.
- 2. In the navigation pane, choose **Network Access Analyzer**.

Choose Create Network Access Scope.

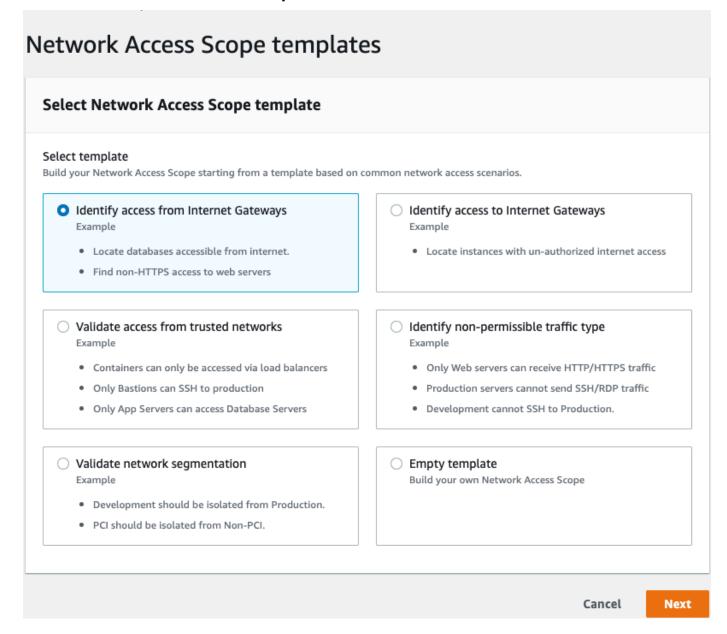

4. Add **Name** and **Description**. Optionally, enter **Match** and **Exclusion** conditions and **Tags** into your template. To specify the source resource, choose the resource type from **Source**, and then choose the specific **Resource selection** and **Resource types** options. You can choose multiple match conditions.

To specify the destination resource, choose the resource type from **Destination**, and then choose the specific resource from **Resources** and **Traffic type**. You can choose multiple exclusion conditions.

5. (Optional) For **Destination port**, enter the port number. By default, Network Access Analyzer considers all ports.

(Optional) To add a tag, choose **Add new tag** and then enter the tag key and tag value. 6.

7. Choose **Next** and then choose **Create Network Access Scope**.

## **Duplicate a Network Access Scope**

You can create a new Network Access Scope by starting from an existing one. You copy over all content from the previous Network Access Scope, and then change only the parameters that you want to alter.

#### To duplicate a Network Access Scope

- Open the Network Manager console at https://console.aws.amazon.com/networkmanager/ home.
- Choose the Network Access Scope. Choose **Actions**, **Duplicate and modify**. 2.
- 3. Change any of the details, match conditions, exclusion conditions, or tags as needed.
- Choose **Duplicate and analyze Network Access Scope**. 4.

## **Delete a Network Access Scope**

If you no longer need a Network Access Scope, you can delete it. This action can't be undone.

## To delete a Network Access Scope

On the Network Access Scopes page, select the check box next to the Network Access Scope that you want to remove.

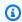

#### Note

You can select only one Network Access Scope at a time.

- Choose the **Actions** button and then choose **Delete Network Access Scope**. 2.
- 3. When prompted for confirmation, enter **Delete**.

# Getting started with Network Access Analyzer using the AWS CLI

The following procedure describes how to get started with Network Access Analyzer using the AWS CLI.

#### **Tasks**

- Step 1: Create a Network Access Scope
- Step 2: Analyze a Network Access Scope
- Step 3: Get the results of a Network Access Scope analysis

## **Step 1: Create a Network Access Scope**

Use the following <u>create-network-insights-access-scope</u> command to create a Network Access Scope.

```
aws ec2 create-network-insights-access-scope
# optional/example input
--match-paths 'Source={ResourceStatement={Resources=vpc-abcd12e3}}'
# optional/example input
--exclude-paths
'Source={ResourceStatement={ResourceTypes=["AWS::EC2::InternetGateway"]}}'
```

The following is example output.

```
{
    "NetworkInsightsAccessScope": {
        "NetworkInsightsAccessScopeId": "nis-0e123eecc45c67d8",
        "NetworkInsightsAccessScopeArn": "arn:aws:ec2:us-east-1:123456789012:network-insights-access-scope/nis-0e123eecc45c67d8",
        "CreatedDate": "2021-11-08T19:01:38.297000+00:00",
        "UpdatedDate": "2021-11-08T19:01:38.298000+00:00"
    },
    "NetworkInsightsAccessScopeContent": {
        "NetworkInsightsAccessScopeId": "nis-0e123eecc45c67d8"
    }
}
```

You can also create a scope using the CLI JSON input option, as shown in the following example.

```
aws ec2 create-network-insights-access-scope --cli-input-json file://path-to-access-
scope-file.json
```

The following is an example input file.

```
{
     "MatchPaths": [
          {
                "Source": {
                     "ResourceStatement": {
                           "Resources": [
                                "vpc-abcd12e3"
                           ]
                     }
                }
          }
     ],
     "ExcludePaths": [
           {
                "Source": {
                     "ResourceStatement": {
                           "ResourceTypes": [
                                "AWS::EC2::InternetGateway"
                           ]
                     }
                }
          }
     ]
}
```

See <u>Generating an AWS CLI skeleton and input file</u> for more details about using the CLI with JSON input.

Use the following <u>describe-network-insights-access-scopes</u> command to describe a Network Access Scope.

```
aws ec2 describe-network-insights-access-scopes
```

Use the following <u>get-network-insights-access-scope-content</u> command to get a Network Access Scope.

```
aws ec2 get-network-insights-access-scope-content --network-insights-access-scope-id nis-0e123eecc45c67d8
```

Use the following <u>delete-network-insights-access-scope</u> command to delete a Network Access Scope.

```
aws ec2 delete-network-insights-access-scope --network-insights-access-scope-id nis-0e123eecc45c67d8
```

## **Step 2: Analyze a Network Access Scope**

Use the following <u>start-network-insights-access-scope-analysis</u> command to analyze a Network Access Scope. The analysis can take a few minutes to complete.

```
aws ec2 start-network-insights-access-scope-analysis --network-insights-access-scope-id nis-0e123eecc45c67d8
```

The following is example output.

```
{
    "NetworkInsightsAccessScopeAnalysis": {
        "NetworkInsightsAccessScopeAnalysisId": "nisa-0e123eecc45c67d89",
        "NetworkInsightsAccessScopeAnalysisArn": "arn:aws:ec2:us-
east-1:123456789012:network-insights-access-scope-analysis/nisa-0e123eecc45c67d89",
        "NetworkInsightsAccessScopeId": "nis-0e123eecc45c67d8",
        "Status": "running",
        "StartDate": "2021-11-08T19:29:30.179000+00:00"
    }
}
```

# Step 3: Get the results of a Network Access Scope analysis

After the analysis completes, you can view the results using the <u>describe-network-insights-analyses</u> command.

```
aws ec2 describe-network-insights-access-scope-analyses
```

#### **Example 1: Success**

The following is example output for a successful analysis.

#### **Example 2: No findings**

The following is example output when no network paths are found in the analysis.

```
aws ec2 get-network-insights-access-scope-analysis-findings --network-insights-access-
scope-analysis-id nisa-07bcaad8bd8160e63
{
    "NetworkInsightsAccessScopeAnalysisId": "nisa-09aeb24f525f2d9f7",
    "AnalysisFindings": []
}
```

## **Example 3: Findings reported**

The following is example output where findings were reported in the analysis.

```
aws ec2 get-network-insights-access-scope-analysis-findings --network-insights-access-
scope-analysis-id nisa-0c0d3ec68a9bb2f22 --max-results 1
{
    "NetworkInsightsAccessScopeAnalysisId": "nisa-09aeb24f525f2d9f7",
    "AnalysisFindings": [
        }
            "NetworkInsightsAccessScopeAnalysisId": "nisa-09aeb24f525f2d9f7",
            "NetworkInsightsAccessScopeId": "nis-096f763940bb6bcf2",
            "FindingComponents": [
                {
                    "SequenceNumber": 1,
                    "Component": {
                        "Id": "igw-1a23b4cd",
                        "Arn": "arn:aws:ec2:us-east-1:123456789012:internet-gateway/
igw-1a23b4cd"
                    },
                    "OutboundHeader": {
                        "DestinationAddresses": [
                            "172.31.22.225/32"
                        ]
                    },
                    "InboundHeader": {
                        "DestinationAddresses": [
                            "52.2.112.57/32"
                        ],
                        "DestinationPortRanges": [
                             {
                                 "From": 80,
                                 "To": 80
                             }
                        ],
                        "Protocol": "6",
                        "SourceAddresses": [
                             "0.0.0.0/5",
                             "11.0.0.0/8",
                             "12.0.0.0/6",
```

```
"128.0.0.0/3",
             "16.0.0.0/4",
             "160.0.0.0/5",
             "168.0.0.0/6",
             "172.0.0.0/12",
             "172.128.0.0/9",
             "172.32.0.0/11",
             "172.64.0.0/10",
             "173.0.0.0/8",
            "174.0.0.0/7",
             "176.0.0.0/4",
             "192.0.0.0/9",
            "192.128.0.0/11",
             "192.160.0.0/13",
            "192.169.0.0/16",
            "192.170.0.0/15",
             "192.172.0.0/14",
            "192.176.0.0/12",
            "192.192.0.0/10",
            "193.0.0.0/8",
             "194.0.0.0/7",
            "196.0.0.0/6",
            "200.0.0.0/5",
             "208.0.0.0/4",
            "224.0.0.0/3",
            "32.0.0.0/3",
             "64.0.0.0/2",
             "8.0.0.0/7"
        ],
        "SourcePortRanges": [
            {
                 "From": 0,
                 "To": 65535
            }
        ]
    }
},
{
    "SequenceNumber": 2,
    "AclRule": {
        "Cidr": "0.0.0.0/0",
        "Egress": false,
        "Protocol": "all",
        "RuleAction": "allow",
```

```
"RuleNumber": 100
                    },
                    "Component": {
                         "Id": "acl-579af131",
                        "Arn": "arn:aws:ec2:us-east-1:123456789012:network-acl/
acl-579af131"
                    }
                },
                {
                    "SequenceNumber": 3,
                    "Component": {
                        "Id": "sg-0cab31773e042794f",
                         "Arn": "arn:aws:ec2:us-east-1:123456789012:security-group/
sg-0cab31773e042794f"
                    },
                    "SecurityGroupRule": {
                         "Cidr": "0.0.0.0/0",
                         "Direction": "ingress",
                         "PortRange": {
                             "From": 80,
                             "To": 80
                        },
                         "Protocol": "tcp"
                    }
                },
                {
                    "SequenceNumber": 4,
                    "Component": {
                        "Id": "eni-0680af09e502660e7",
                         "Arn": "arn:aws:ec2:us-east-1:123456789012:network-interface/
eni-0680af09e502660e7"
                    },
                    "Subnet": {
                        "Id": "subnet-8061f9db",
                         "Arn": "arn:aws:ec2:us-east-1:123456789012:subnet/
subnet-8061f9db"
                    },
                    "Vpc": {
                         "Id": "vpc-abcd12e3",
                         "Arn": "arn:aws:ec2:us-east-1:123456789012:vpc/vpc-abcd12e3"
                    }
                }
            ]
        }
```

```
],
"NextToken":
"AYADeDdyvQENR4bFEGARVcz0dwQAhwACABFFbmNyeXB0aW9uQ29udGV4dAATVG9rZW5FbmNyeXB0aW9uVXRpbAAVYXdzL
+v6C/JyLKmZzcGXs3NAp676D8RwoAdF/
sSfYUnAA7JwYLP1YSfBZ5fHHPjJ8Y6AVkJEzpGGza1CuzHFG9dqvkyuLoYxkpqGgbv0e0T2Q0rLfJID
+vNWEqSb03/6JXltR5ipYGD7yAn0b6vCBmheU9dDdbPE1SnidTc6XLpR8ihzdqSaJZnslAxYXNcsjrSEWmERdBh0IBaUUhF
+lzU9BgN/NrgBnMGUCMQDSA4E1zrjcR
+iFS4RNJincDtRKZz3T2AmoI23+Xh440HSrTR2XgBdewZZzvKX1tdkCMHDGRfeLrJMXLvVo/
sHL6ZqGR1FYWs3UWhMpkMGDdXZcQL+is60dXqAY1L0JLaDpaQ=="
}
```

## Note

The list of source addresses in the previous example includes everything in the 0.0.0.0/0 address range except for the RFC1918 range.

# **Working with Network Access Scopes**

With Network Access Analyzer, you can specify your network access requirements by using Network Access Scopes. A Network Access Scope defines outbound and inbound traffic patterns, including sources, destinations, paths, and traffic types. Each Network Access Scope consists of one or more match conditions, and zero or more exclusion conditions.

When you start an analysis on a Network Access Scope, Network Access Analyzer produces findings. It identifies network paths in the Network Access Scope that match at least one of the match conditions, and none of the exclude conditions. By combining match and exclude conditions, you can refine the findings produced by Network Access Analyzer to identify unexpected connectivity in your network.

Match and exclude conditions have similar structures. They consist of resource statements and packet header statements that specify the network traffic to match or exclude.

#### Resource statements

A resource statement defines the network components for a match or exclude condition. Each resource statement includes resource IDs, resource ARNs, or resource types. A single resource statement can include either resource IDs or resource types, but not both.

You can specify the following components by resource ID or resource ARN:

- EC2 instances (source and destination only)
- Internet gateways (source and destination only)
- NAT gateways (through only)
- Network firewalls (through only)
- Network interfaces (source and destination only)
- Resource groups
- Security groups (source and destination only)
- Subnets (source and destination only)
- Transit gateway attachments
- Virtual private clouds (VPC) (source and destination only)
- Virtual private gateways (source and destination only)

Resource statements 23

- VPC endpoint services
- VPC endpoints
- · VPC peering connections

You must specify the following components by ARN:

• Classic, Application, Network, and Gateway Load Balancers (through only)

You can specify the following components by resource type:

- AWS::EC2::InternetGateway (source and destination only)
- AWS::EC2::NatGateway (through only)
- AWS::EC2::TransitGatewayAttachment
- AWS::EC2::VPCEndpoint (destination and through only)
- AWS::EC2::VPCEndpointService
- AWS::EC2::VPCPeeringConnection
- AWS::EC2::VPNGateway (source and destination only)
- AWS::ElasticLoadBalancing::LoadBalancer (through only)
- AWS::ElasticLoadBalancingV2::LoadBalancer (through only)
- AWS::NetworkFirewall::NetworkFirewall (through only)

## **Packet header statements**

A packet header statement defines the traffic types for a match or exclude condition. If you omit the packet header statement, all traffic types match. All fields are optional, but if you use a packet header statement, you must use at least one of its fields.

You can specify the following fields:

- Protocols The protocol strings to match. The possible values are tcp and udp. You can
  specify one of the values or both of the values. If you omit this field, packets with either the tcp
  or udp protocol are admitted.
- SourceAddress The IP addresses or CIDR ranges. You can't specify this option with
   SourcePrefixLists. If specified, only packets with matching source addresses are admitted. If

Packet header statements 24

you don't specify SourcePrefixLists or SourceAddresses, packets with any source address are admitted.

- SourcePrefixLists The IDs or ARNs of the prefix lists. You can't specify this option with SourceAddresses. If specified, only packets with matching source addresses are admitted. If you don't specify SourcePrefixLists or SourceAddresses, packets with any source address are admitted.
- DestinationAddress The IP addresses or CIDR ranges. This option is mutually exclusive with DestinationPrefixLists. If specified, only packets with matching destination addresses are admitted. If you don't specify DestinationPrefixLists or DestinationAddress, packets with any destination address are admitted.
- DestinationPrefixLists The IDs or ARNs of the prefix lists. This option is
  mutually exclusive with DestinationAddress. If specified, only packets with matching
  destination addresses are admitted. If you don't specify DestinationPrefixLists or
  DestinationAddress, packets with any destination address are admitted.
- SourcePorts The ports or port ranges. If specified, only packets with source ports that match one of the ports or port ranges are admitted. If omitted, packets with any source port are admitted.
- DestinationPorts The ports or port ranges. If specified, only packets with destination ports that match one of the ports or ranges are admitted. If omitted, packets with any destination port are admitted.

## **Match conditions**

A match condition defines the types of network paths that should be produced as findings. A Network Access Scope must specify at least one match condition. A match condition can contain a source and a destination. Each source and destination can include a resource statement, a packet header statement, or both.

If a match condition has a source but no destination, it produces findings for the following:

- Network paths that end at any supported resource
- Network paths that start at a network component specified in the resource statement of the source (if defined)
- Network paths with a packet header that matches the packet header statement of the source (if defined)

Match conditions 25

If a match condition has a destination but no source, it produces findings for the following:

• Network paths that start at any supported resource and end at a network component specified in the resource statement of the destination (if defined)

 Network paths with a packet header that matches the packet header statement of the destination (if defined)

If a match condition has both a source and destination, the network path must at the source entry and end at the destination.

If a Network Access Scope has multiple match conditions, it produces findings for any path that satisfies at least one of the match conditions.

## **Exclude conditions**

A Network Access Scope produces findings only for paths that match at least one match condition, but do not match any exclude conditions.

An exclude condition can contain source, destination, and through fields. Each field is optional, but you must specify at least one field. Each source and destination can include a resource statement, a packet header statement, or both.

A through entry contains exactly one element that contains a resource statement. It excludes paths that contain the specified network component anywhere along the path, not just at the beginning or end. You can use a through entry in combination with a source, a destination, or both a source and a destination.

## **Example Network Access Scopes**

The following are examples of Network Access Scopes.

#### Example: Identify all traffic between two subnets

To identify traffic between two subnets that are intended to be isolated from each other, create an access scope with two match conditions. The first condition identifies paths from network interfaces in the first subnet to network interfaces in the second subnet. The second condition identifies paths from network interfaces in second subnet to network interfaces in the first subnet.

Exclude conditions 26

```
{
    "MatchPaths": [
        {
            "Source": {
                 "ResourceStatement": {
                     "Resources": [ "subnet-1-id" ]
                 }
            },
            "Destination": {
                 "ResourceStatement": {
                     "Resources": [ "subnet-2-id" ]
                 }
            }
        },
        {
            "Source": {
                 "ResourceStatement": {
                     "Resources": [ "subnet-2-id" ]
                 }
            },
            "Destination": {
                 "ResourceStatement": {
                     "Resources": [ "subnet-1-id" ]
                 }
            }
        }
    ]
}
```

#### **Example: Use resource groups with Network Access Scopes**

To identify paths to or from resources with specific resource tags, you can use AWS resource groups. With resource groups, you define a set of resources that contain a specific tag. For more information, see <u>Build a tag-based query and create a group</u>.

The following example identifies inbound paths to any Amazon EC2 instances in the specified resource group.

```
{
    "MatchPaths": [
      {
         "Destination": {
```

To identify inbound paths to bastion hosts that use a port other than port 22 (SSH), combine the match condition in the previous example with an exclude condition that specifies destination port 22.

```
{
    "MatchPaths": [
        {
             "Destination": {
                 "ResourceStatement": {
                     "Resources": [
                         "arn:aws:resource-groups:us-east-1:123456789012:group/bastions"
                     ]
                 }
            }
        }
    ],
    "ExcludePaths": [
        {
            "Destination": {
                 "PacketHeaderStatement": {
                     "DestinationPorts": [
                         "22"
                     ]
                 }
            }
        }
    ]
}
```

## Example: Identify all inbound traffic from the public internet, except for a trusted CIDR range

The following example identifies traffic from the internet while excluding paths that start from a trusted address range.

```
{
    "MatchPaths": [
        {
             "Source": {
                 "ResourceStatement": {
                     "ResourceTypes": [
                          "AWS::EC2::InternetGateway"
                     ]
                 }
            }
        }
    ],
    "ExcludePaths": [
        {
             "Source": {
                 "PacketHeaderStatement": {
                     "SourceAddresses": [
                          "55.3.0.0/16"
                     ]
                 }
             }
        }
    ]
}
```

## Example: Exclude traffic that originates at the addresses in a prefix list

The following example identifies traffic to the public internet while excluding traffic that originates at the addresses in the specified prefix list.

## Example: Identify all outbound traffic to the public internet, excluding a trusted CIDR range

The following example identifies traffic to the public internet while excluding a trusted address range.

```
{
    "MatchPaths": [
        {
             "Destination": {
                 "ResourceStatement": {
                     "ResourceTypes": [
                          "AWS::EC2::InternetGateway"
                     ]
                 }
            }
        }
    ],
    "ExcludePaths": [
             "Destination": {
                 "PacketHeaderStatement": {
                     "DestinationAddresses": [
                          "55.3.0.0/16"
                     ]
                 }
            }
        }
    ]
}
```

## Example: Identify inbound traffic that bypasses a network firewall

The following example identifies inbound traffic to network interfaces in a subnet that bypasses a network firewall.

```
{
    "MatchPaths": [
        {
             "Source": {
                 "ResourceStatement": {
                     "ResourceTypes": [
                    "AWS::EC2::InternetGateway"
                 }
            },
             "Destination": {
                 "ResourceStatement": {
                     "Resources": [
                         "subnet-814424dd"
                     ]
                 }
            }
        }
    ],
    "ExcludePaths": [
        {
             "ThroughResources": [
                 {
                     "ResourceStatement": {
                         "ResourceTypes": [
                              "AWS::NetworkFirewall::Firewall"
                         ]
                     }
                 }
            ]
        }
    ]
}
```

## Example: Identify traffic to network interface with a specific security group

The following example identifies traffic to network interfaces with a specific security group.

```
{
    "MatchPaths": [
```

```
{
            "Source": {
                "ResourceStatement": {
                    "ResourceTypes": [
                        "AWS::EC2::InternetGateway"
                    ]
                }
            },
       "Destination": {
           "ResourceStatement": {
               "Resources": [
                   "sg-f15d59b3"
               ]
           }
       }
   }
    ]
}
```

# Identity and access management for Network Access Analyzer

AWS Identity and Access Management (IAM) is an AWS service that helps an administrator securely control access to AWS resources. IAM administrators control who can be *authenticated* (signed in) and *authorized* (have permissions) to use Network Access Analyzer resources. IAM is an AWS service that you can use with no additional charge.

#### **Contents**

- Audience
- · Authenticating with identities
- Managing access using policies
- How Network Access Analyzer works with IAM
- Required API permissions for Network Access Analyzer
- AWS managed policies for Network Access Analyzer

#### **Audience**

How you use AWS Identity and Access Management (IAM) differs, depending on the work that you do in Network Access Analyzer.

**Service user** – If you use the Network Access Analyzer service to do your job, then your administrator provides you with the credentials and permissions that you need. As you use more Network Access Analyzer features to do your work, you might need additional permissions. Understanding how access is managed can help you request the right permissions from your administrator.

**Service administrator** – If you're in charge of Network Access Analyzer resources at your company, you probably have full access to Network Access Analyzer. It's your job to determine which Network Access Analyzer features and resources your service users should access. You must then submit requests to your IAM administrator to change the permissions of your service users. Review the information on this page to understand the basic concepts of IAM.

**IAM administrator** – If you're an IAM administrator, you might want to learn details about how you can write policies to manage access to Network Access Analyzer.

Audience 33

# **Authenticating with identities**

Authentication is how you sign in to AWS using your identity credentials. You must be *authenticated* (signed in to AWS) as the AWS account root user, as an IAM user, or by assuming an IAM role.

You can sign in to AWS as a federated identity by using credentials provided through an identity source. AWS IAM Identity Center (IAM Identity Center) users, your company's single sign-on authentication, and your Google or Facebook credentials are examples of federated identities. When you sign in as a federated identity, your administrator previously set up identity federation using IAM roles. When you access AWS by using federation, you are indirectly assuming a role.

Depending on the type of user you are, you can sign in to the AWS Management Console or the AWS access portal. For more information about signing in to AWS, see <a href="How to sign in to your AWS">How to sign in to your AWS</a> account in the AWS Sign-In User Guide.

If you access AWS programmatically, AWS provides a software development kit (SDK) and a command line interface (CLI) to cryptographically sign your requests by using your credentials. If you don't use AWS tools, you must sign requests yourself. For more information about using the recommended method to sign requests yourself, see <u>Signing AWS API requests</u> in the *IAM User Guide*.

Regardless of the authentication method that you use, you might be required to provide additional security information. For example, AWS recommends that you use multi-factor authentication (MFA) to increase the security of your account. To learn more, see <a href="Multi-factor authentication">Multi-factor authentication</a> in the AWS IAM Identity Center User Guide and <a href="Using multi-factor authentication">Using multi-factor authentication</a> (MFA) in AWS in the IAM User Guide.

#### AWS account root user

When you create an AWS account, you begin with one sign-in identity that has complete access to all AWS services and resources in the account. This identity is called the AWS account *root user* and is accessed by signing in with the email address and password that you used to create the account. We strongly recommend that you don't use the root user for your everyday tasks. Safeguard your root user credentials and use them to perform the tasks that only the root user can perform. For the complete list of tasks that require you to sign in as the root user, see <u>Tasks that require root user credentials</u> in the *IAM User Guide*.

Authenticating with identities 34

## **Federated identity**

As a best practice, require human users, including users that require administrator access, to use federation with an identity provider to access AWS services by using temporary credentials.

A *federated identity* is a user from your enterprise user directory, a web identity provider, the AWS Directory Service, the Identity Center directory, or any user that accesses AWS services by using credentials provided through an identity source. When federated identities access AWS accounts, they assume roles, and the roles provide temporary credentials.

For centralized access management, we recommend that you use AWS IAM Identity Center. You can create users and groups in IAM Identity Center, or you can connect and synchronize to a set of users and groups in your own identity source for use across all your AWS accounts and applications. For information about IAM Identity Center, see <a href="What is IAM Identity Center">What is IAM Identity Center</a>? in the AWS IAM Identity Center User Guide.

## IAM users and groups

An <u>IAM user</u> is an identity within your AWS account that has specific permissions for a single person or application. Where possible, we recommend relying on temporary credentials instead of creating IAM users who have long-term credentials such as passwords and access keys. However, if you have specific use cases that require long-term credentials with IAM users, we recommend that you rotate access keys. For more information, see <u>Rotate access keys regularly for use cases that require long-term credentials</u> in the *IAM User Guide*.

An <u>IAM group</u> is an identity that specifies a collection of IAM users. You can't sign in as a group. You can use groups to specify permissions for multiple users at a time. Groups make permissions easier to manage for large sets of users. For example, you could have a group named *IAMAdmins* and give that group permissions to administer IAM resources.

Users are different from roles. A user is uniquely associated with one person or application, but a role is intended to be assumable by anyone who needs it. Users have permanent long-term credentials, but roles provide temporary credentials. To learn more, see <a href="When to create an IAM user (instead of a role)">When to create an IAM user (instead of a role)</a> in the IAM User Guide.

#### **IAM** roles

An <u>IAM role</u> is an identity within your AWS account that has specific permissions. It is similar to an IAM user, but is not associated with a specific person. You can temporarily assume an IAM role in the AWS Management Console by switching roles. You can assume a role by calling an AWS CLI or

Federated identity 35

AWS API operation or by using a custom URL. For more information about methods for using roles, see Using IAM roles in the IAM User Guide.

IAM roles with temporary credentials are useful in the following situations:

- Federated user access To assign permissions to a federated identity, you create a role and define permissions for the role. When a federated identity authenticates, the identity is associated with the role and is granted the permissions that are defined by the role. For information about roles for federation, see <a href="Creating a role for a third-party Identity Provider">Creating a role for a third-party Identity Provider</a> in the IAM User Guide. If you use IAM Identity Center, you configure a permission set. To control what your identities can access after they authenticate, IAM Identity Center correlates the permission set to a role in IAM. For information about permissions sets, see <a href="Permission sets">Permission sets</a> in the AWS IAM Identity Center User Guide.
- **Temporary IAM user permissions** An IAM user or role can assume an IAM role to temporarily take on different permissions for a specific task.
- Cross-account access You can use an IAM role to allow someone (a trusted principal) in a different account to access resources in your account. Roles are the primary way to grant cross-account access. However, with some AWS services, you can attach a policy directly to a resource (instead of using a role as a proxy). To learn the difference between roles and resource-based policies for cross-account access, see Cross account resource access in IAM in the IAM User Guide.
- Cross-service access Some AWS services use features in other AWS services. For example, when you make a call in a service, it's common for that service to run applications in Amazon EC2 or store objects in Amazon S3. A service might do this using the calling principal's permissions, using a service role, or using a service-linked role.
  - Forward access sessions (FAS) When you use an IAM user or role to perform actions in AWS, you are considered a principal. When you use some services, you might perform an action that then initiates another action in a different service. FAS uses the permissions of the principal calling an AWS service, combined with the requesting AWS service to make requests to downstream services. FAS requests are only made when a service receives a request that requires interactions with other AWS services or resources to complete. In this case, you must have permissions to perform both actions. For policy details when making FAS requests, see Forward access sessions.
  - Service role A service role is an <u>IAM role</u> that a service assumes to perform actions on your behalf. An IAM administrator can create, modify, and delete a service role from within IAM. For more information, see <u>Creating a role to delegate permissions to an AWS service</u> in the *IAM User Guide*.

IAM roles 36

• **Service-linked role** – A service-linked role is a type of service role that is linked to an AWS service. The service can assume the role to perform an action on your behalf. Service-linked roles appear in your AWS account and are owned by the service. An IAM administrator can view, but not edit the permissions for service-linked roles.

Applications running on Amazon EC2 – You can use an IAM role to manage temporary credentials for applications that are running on an EC2 instance and making AWS CLI or AWS API requests. This is preferable to storing access keys within the EC2 instance. To assign an AWS role to an EC2 instance and make it available to all of its applications, you create an instance profile that is attached to the instance. An instance profile contains the role and enables programs that are running on the EC2 instance to get temporary credentials. For more information, see <a href="Using an IAM role to grant permissions to applications running on Amazon EC2 instances">Using an IAM role to grant permissions to applications running on Amazon EC2 instances</a> in the IAM User Guide.

To learn whether to use IAM roles or IAM users, see When to create an IAM role (instead of a user) in the IAM User Guide.

# Managing access using policies

You control access in AWS by creating policies and attaching them to AWS identities or resources. A policy is an object in AWS that, when associated with an identity or resource, defines their permissions. AWS evaluates these policies when a principal (user, root user, or role session) makes a request. Permissions in the policies determine whether the request is allowed or denied. Most policies are stored in AWS as JSON documents. For more information about the structure and contents of JSON policy documents, see Overview of JSON policies in the *IAM User Guide*.

Administrators can use AWS JSON policies to specify who has access to what. That is, which **principal** can perform **actions** on what **resources**, and under what **conditions**.

By default, users and roles have no permissions. To grant users permission to perform actions on the resources that they need, an IAM administrator can create IAM policies. The administrator can then add the IAM policies to roles, and users can assume the roles.

IAM policies define permissions for an action regardless of the method that you use to perform the operation. For example, suppose that you have a policy that allows the iam: GetRole action. A user with that policy can get role information from the AWS Management Console, the AWS CLI, or the AWS API.

## **Identity-based policies**

Identity-based policies are JSON permissions policy documents that you can attach to an identity, such as an IAM user, group of users, or role. These policies control what actions users and roles can perform, on which resources, and under what conditions. To learn how to create an identity-based policy, see Creating IAM policies in the IAM User Guide.

Identity-based policies can be further categorized as *inline policies* or *managed policies*. Inline policies are embedded directly into a single user, group, or role. Managed policies are standalone policies that you can attach to multiple users, groups, and roles in your AWS account. Managed policies include AWS managed policies and customer managed policies. To learn how to choose between a managed policy or an inline policy, see <a href="Choosing between managed policies and inline policies">Choosing between managed policies and inline policies in the *IAM User Guide*.</a>

#### **Resource-based policies**

Resource-based policies are JSON policy documents that you attach to a resource. Examples of resource-based policies are IAM *role trust policies* and Amazon S3 *bucket policies*. In services that support resource-based policies, service administrators can use them to control access to a specific resource. For the resource where the policy is attached, the policy defines what actions a specified principal can perform on that resource and under what conditions. You must <u>specify a principal</u> in a resource-based policy. Principals can include accounts, users, roles, federated users, or AWS services.

Resource-based policies are inline policies that are located in that service. You can't use AWS managed policies from IAM in a resource-based policy.

## **Access control lists (ACLs)**

Access control lists (ACLs) control which principals (account members, users, or roles) have permissions to access a resource. ACLs are similar to resource-based policies, although they do not use the JSON policy document format.

Amazon S3, AWS WAF, and Amazon VPC are examples of services that support ACLs. To learn more about ACLs, see <u>Access control list (ACL) overview</u> in the *Amazon Simple Storage Service Developer Guide*.

Identity-based policies 38

## Other policy types

AWS supports additional, less-common policy types. These policy types can set the maximum permissions granted to you by the more common policy types.

- Permissions boundaries A permissions boundary is an advanced feature in which you set the maximum permissions that an identity-based policy can grant to an IAM entity (IAM user or role). You can set a permissions boundary for an entity. The resulting permissions are the intersection of an entity's identity-based policies and its permissions boundaries. Resource-based policies that specify the user or role in the Principal field are not limited by the permissions boundary. An explicit deny in any of these policies overrides the allow. For more information about permissions boundaries, see Permissions boundaries for IAM entities in the IAM User Guide.
- Service control policies (SCPs) SCPs are JSON policies that specify the maximum permissions for an organization or organizational unit (OU) in AWS Organizations. AWS Organizations is a service for grouping and centrally managing multiple AWS accounts that your business owns. If you enable all features in an organization, then you can apply service control policies (SCPs) to any or all of your accounts. The SCP limits permissions for entities in member accounts, including each AWS account root user. For more information about Organizations and SCPs, see <a href="How SCPs">How SCPs</a> work in the AWS Organizations User Guide.
- Session policies Session policies are advanced policies that you pass as a parameter when you programmatically create a temporary session for a role or federated user. The resulting session's permissions are the intersection of the user or role's identity-based policies and the session policies. Permissions can also come from a resource-based policy. An explicit deny in any of these policies overrides the allow. For more information, see Session policies in the IAM User Guide.

#### Multiple policy types

When multiple types of policies apply to a request, the resulting permissions are more complicated to understand. To learn how AWS determines whether to allow a request when multiple policy types are involved, see Policy evaluation logic in the *IAM User Guide*.

# How Network Access Analyzer works with IAM

Before you use IAM to manage access to Network Access Analyzer, learn what IAM features are available to use with Network Access Analyzer.

Other policy types 39

#### IAM features you can use with Network Access Analyzer

| IAM feature                              | Network Access Analyzer support |
|------------------------------------------|---------------------------------|
| Identity-based policies                  | Yes                             |
| Resource-based policies                  | No                              |
| Policy actions                           | Yes                             |
| Policy resources                         | Yes                             |
| Policy condition keys (service-specific) | No                              |
| ACLs                                     | No                              |
| ABAC (tags in policies)                  | Yes                             |
| Temporary credentials                    | Yes                             |
| Principal permissions                    | Yes                             |
| Service roles                            | No                              |
| Service-linked roles                     | No                              |

To get a high-level view of how Network Access Analyzer and other AWS services work with most IAM features, see AWS services that work with IAM in the IAM User Guide.

## **Identity-based policies for Network Access Analyzer**

| Supports identity-based policies |
|----------------------------------|
|----------------------------------|

Identity-based policies are JSON permissions policy documents that you can attach to an identity, such as an IAM user, group of users, or role. These policies control what actions users and roles can perform, on which resources, and under what conditions. To learn how to create an identity-based policy, see Creating IAM policies in the IAM User Guide.

Identity-based policies 40

With IAM identity-based policies, you can specify allowed or denied actions and resources as well as the conditions under which actions are allowed or denied. You can't specify the principal in an identity-based policy because it applies to the user or role to which it is attached. To learn about all of the elements that you can use in a JSON policy, see <a href="IAM JSON policy elements reference">IAM JSON policy elements reference</a> in the IAM User Guide.

#### Resource-based policies within Network Access Analyzer

Supports resource-based policies No

Resource-based policies are JSON policy documents that you attach to a resource. Examples of resource-based policies are IAM *role trust policies* and Amazon S3 *bucket policies*. In services that support resource-based policies, service administrators can use them to control access to a specific resource. For the resource where the policy is attached, the policy defines what actions a specified principal can perform on that resource and under what conditions. You must <u>specify a principal</u> in a resource-based policy. Principals can include accounts, users, roles, federated users, or AWS services.

To enable cross-account access, you can specify an entire account or IAM entities in another account as the principal in a resource-based policy. Adding a cross-account principal to a resource-based policy is only half of establishing the trust relationship. When the principal and the resource are in different AWS accounts, an IAM administrator in the trusted account must also grant the principal entity (user or role) permission to access the resource. They grant permission by attaching an identity-based policy to the entity. However, if a resource-based policy grants access to a principal in the same account, no additional identity-based policy is required. For more information, see <a href="Cross account resource access in IAM">Cross account resource access in IAM</a> in the IAM User Guide.

#### **Policy actions for Network Access Analyzer**

| Supports policy actions | Yes |
|-------------------------|-----|
|-------------------------|-----|

Administrators can use AWS JSON policies to specify who has access to what. That is, which **principal** can perform **actions** on what **resources**, and under what **conditions**.

The Action element of a JSON policy describes the actions that you can use to allow or deny access in a policy. Policy actions usually have the same name as the associated AWS API operation.

Resource-based policies 41

There are some exceptions, such as *permission-only actions* that don't have a matching API operation. There are also some operations that require multiple actions in a policy. These additional actions are called *dependent actions*.

Include actions in a policy to grant permissions to perform the associated operation.

Network Access Analyzer shares its API namespace with Amazon EC2. Policy actions in Network Access Analyzer use the following prefix before the action:

```
ec2
```

To specify multiple actions in a single statement, separate them with commas.

```
"Action": [
    "ec2:action1",
    "ec2:action2"
]
```

You can specify multiple actions using wildcards (\*). For example, to specify all actions that begin with the word Describe, include the following action.

```
"Action": "ec2:Describe*"
```

The following actions are supported by Network Access Analyzer:

- CreateNetworkInsightsAccessScope
- DeleteNetworkInsightsAccessScope
- DeleteNetworkInsightsAccessScopeAnalysis
- DescribeNetworkInsightsAccessScopeAnalyses
- DescribeNetworkInsightsAccessScopes
- GetNetworkInsightsAccessScopeAnalysisFindings
- GetNetworkInsightsAccessScopeContent
- StartNetworkInsightsAccessScopeAnalysis

For more information, see Actions Defined by Amazon EC2 in the Service Authorization Reference.

Policy actions 42

## **Policy resources for Network Access Analyzer**

Supports policy resources Yes

Administrators can use AWS JSON policies to specify who has access to what. That is, which **principal** can perform **actions** on what **resources**, and under what **conditions**.

The Resource JSON policy element specifies the object or objects to which the action applies. Statements must include either a Resource or a NotResource element. As a best practice, specify a resource using its <a href="Management-Amazon Resource Name">Amazon Resource Name</a> (ARN). You can do this for actions that support a specific resource type, known as resource-level permissions.

For actions that don't support resource-level permissions, such as listing operations, use a wildcard (\*) to indicate that the statement applies to all resources.

```
"Resource": "*"
```

The following Network Access Analyzer API actions do not support resource-level permissions:

- DescribeNetworkInsightsAccessScopeAnalyses
- DescribeNetworkInsightsAccessScopes

# Policy condition keys for Network Access Analyzer

Supports service-specific policy condition keys No

Administrators can use AWS JSON policies to specify who has access to what. That is, which **principal** can perform **actions** on what **resources**, and under what **conditions**.

The Condition element (or Condition *block*) lets you specify conditions in which a statement is in effect. The Condition element is optional. You can create conditional expressions that use <u>condition operators</u>, such as equals or less than, to match the condition in the policy with values in the request.

If you specify multiple Condition elements in a statement, or multiple keys in a single Condition element, AWS evaluates them using a logical AND operation. If you specify multiple

Policy resources 43

values for a single condition key, AWS evaluates the condition using a logical OR operation. All of the conditions must be met before the statement's permissions are granted.

You can also use placeholder variables when you specify conditions. For example, you can grant an IAM user permission to access a resource only if it is tagged with their IAM user name. For more information, see IAM policy elements: variables and tags in the IAM User Guide.

AWS supports global condition keys and service-specific condition keys. To see all AWS global condition keys, see AWS global condition context keys in the *IAM User Guide*.

## **ACLs in Network Access Analyzer**

| Supports ACLs | No |
|---------------|----|
|               |    |

Access control lists (ACLs) control which principals (account members, users, or roles) have permissions to access a resource. ACLs are similar to resource-based policies, although they do not use the JSON policy document format.

## **ABAC with Network Access Analyzer**

| Supports ABAC (tags in policies) | Yes |
|----------------------------------|-----|
|----------------------------------|-----|

Attribute-based access control (ABAC) is an authorization strategy that defines permissions based on attributes. In AWS, these attributes are called *tags*. You can attach tags to IAM entities (users or roles) and to many AWS resources. Tagging entities and resources is the first step of ABAC. Then you design ABAC policies to allow operations when the principal's tag matches the tag on the resource that they are trying to access.

ABAC is helpful in environments that are growing rapidly and helps with situations where policy management becomes cumbersome.

To control access based on tags, you provide tag information in the <u>condition element</u> of a policy using the aws:ResourceTag/*key-name*, aws:RequestTag/*key-name*, or aws:TagKeys condition keys.

ACLs 44

If a service supports all three condition keys for every resource type, then the value is **Yes** for the service. If a service supports all three condition keys for only some resource types, then the value is **Partial**.

For more information about ABAC, see <u>What is ABAC?</u> in the *IAM User Guide*. To view a tutorial with steps for setting up ABAC, see <u>Use attribute-based access control</u> (ABAC) in the *IAM User Guide*.

## Using temporary credentials with Network Access Analyzer

| Supports temporary credentials | Yes |
|--------------------------------|-----|
|--------------------------------|-----|

Some AWS services don't work when you sign in using temporary credentials. For additional information, including which AWS services work with temporary credentials, see <u>AWS services that work with IAM</u> in the *IAM User Guide*.

You are using temporary credentials if you sign in to the AWS Management Console using any method except a user name and password. For example, when you access AWS using your company's single sign-on (SSO) link, that process automatically creates temporary credentials. You also automatically create temporary credentials when you sign in to the console as a user and then switch roles. For more information about switching roles, see <a href="Switching to a role">Switching to a role (console)</a> in the IAM User Guide.

You can manually create temporary credentials using the AWS CLI or AWS API. You can then use those temporary credentials to access AWS. AWS recommends that you dynamically generate temporary credentials instead of using long-term access keys. For more information, see Temporary security credentials in IAM.

# Cross-service principal permissions for Network Access Analyzer

|--|

When you use an IAM user or role to perform actions in AWS, you are considered a principal. When you use some services, you might perform an action that then initiates another action in a different service. FAS uses the permissions of the principal calling an AWS service, combined with the requesting AWS service to make requests to downstream services. FAS requests are only made when a service receives a request that requires interactions with other AWS services or resources to

Temporary credentials 45

complete. In this case, you must have permissions to perform both actions. For policy details when making FAS requests, see Forward access sessions.

#### **Service roles for Network Access Analyzer**

| Supports service roles | No |
|------------------------|----|
|                        |    |

A service role is an <u>IAM role</u> that a service assumes to perform actions on your behalf. An IAM administrator can create, modify, and delete a service role from within IAM. For more information, see <u>Creating a role to delegate permissions to an AWS service</u> in the *IAM User Guide*.

## Service-linked roles for Network Access Analyzer

| Supports service-linked roles | No |
|-------------------------------|----|
|-------------------------------|----|

A service-linked role is a type of service role that is linked to an AWS service. The service can assume the role to perform an action on your behalf. Service-linked roles appear in your AWS account and are owned by the service. An IAM administrator can view, but not edit the permissions for service-linked roles.

# Required API permissions for Network Access Analyzer

Network Access Analyzer relies on data from other AWS services. It uses permissions from the following services:

- AWS Direct Connect
- Amazon EC2
- Elastic Load Balancing
- AWS Global Accelerator
- AWS Network Firewall
- AWS Resource Groups
- AWS Resource Groups Tagging API

AWS Tiros

Service roles 46

To view the permissions for this policy, see <u>AmazonVPCNetworkAccessAnalyzerFullAccessPolicy</u> in the *AWS Managed Policy Reference*.

#### Additional information

#### **Network Access Analyzer API calls**

The following permissions are required to call the Network Access Analyzer APIs. Users need these permissions to create and start analyzing Network Access Scopes, or to view and delete existing paths and analyses in your account. You must grant users permission to call the Network Access Analyzer API actions that they need.

- ec2:CreateNetworkInsightsAccessScope
- ec2:DeleteNetworkInsightsAccessScope
- ec2:DeleteNetworkInsightsAccessScopeAnalysis
- ec2:DescribeNetworkInsightsAccessScopeAnalyses
- ec2:DescribeNetworkInsightsAccessScopes
- ec2:GetNetworkInsightsAccessScopeAnalysisFindings
- ec2:GetNetworkInsightsAccessScopeContent
- ec2:StartNetworkInsightsAccessScopeAnalysis

#### Describe API calls for networking-related resources

Network Access Analyzer uses describe calls while gathering information about your resources from Amazon VPC, Amazon EC2, Elastic Load Balancing, and AWS Network Firewall (for example, subnets, network interfaces, and security groups). To access Network Access Analyzer, users must also have these API permissions.

If you specify a resource group in a resource statement, Network Access Analyzer uses resource-groups:ListResourceGroups while gathering information about your network configuration. This action requires the following permissions: cloudformation:DescribeStacks cloudformation:ListStackResources, and tag:GetResources.

#### **Tagging-related API calls**

To tag or untag Network Access Analyzer resources, users need the following Amazon EC2 API permissions. To allow users to work with tags, you must grant them permission to use the specific tagging actions that they need.

Additional information 47

- ec2:CreateTags
- ec2:DeleteTags

#### Tiros API calls

If you monitor API calls, you might see calls to Tiros APIs. Tiros is a service that is only accessible by AWS services and that surfaces network findings to Network Access Analyzer. Calls to the Tiros endpoint are required for Network Access Analyzer to function. To access Network Access Analyzer, users must also have the same API permissions.

# **AWS managed policies for Network Access Analyzer**

To add permissions to users, groups, and roles, it is easier to use AWS managed policies than to write policies yourself. It takes time and expertise to <u>create IAM customer managed policies</u> that provide your team with only the permissions they need. To get started quickly, you can use our AWS managed policies. These policies cover common use cases and are available in your AWS account. For more information about AWS managed policies, see <u>AWS managed policies</u> in the *IAM User Guide*.

AWS services maintain and update AWS managed policies. You can't change the permissions in AWS managed policies. Services occasionally add additional permissions to an AWS managed policy to support new features. This type of update affects all identities (users, groups, and roles) where the policy is attached. Services are most likely to update an AWS managed policy when a new feature is launched or when new operations become available. Services do not remove permissions from an AWS managed policy, so policy updates won't break your existing permissions.

Additionally, AWS supports managed policies for job functions that span multiple services. For example, the **ReadOnlyAccess** AWS managed policy provides read-only access to all AWS services and resources. When a service launches a new feature, AWS adds read-only permissions for new operations and resources. For a list and descriptions of job function policies, see <u>AWS managed</u> policies for job functions in the *IAM User Guide*.

# AWS managed policy:

# AmazonVPCNetworkAccessAnalyzerFullAccessPolicy

Provides permissions to create, analyze, and delete Network Access Scopes, and to describe network path resources, such as firewalls, internet gateways, load balancers, NAT gateways,

AWS managed policies 48

network interfaces, transit gateway attachments, VPC endpoints, VPC peering connections, and virtual private gateways.

To view the permissions for this policy, see <u>AmazonVPCNetworkAccessAnalyzerFullAccessPolicy</u> in the *AWS Managed Policy Reference*.

## **Network Access Analyzer updates to AWS managed policies**

View details about updates to AWS managed policies for Network Access Analyzer since this service began tracking these changes.

| Change                                                                         | Description                                                                                                    | Date                |
|--------------------------------------------------------------------------------|----------------------------------------------------------------------------------------------------|---------------------|
| AmazonVPCNetworkAccessAnaly zerFullAccessPolicy – Update to an existing policy | Added the action elasticlo adbalancing: Describe TargetGroupAttributes , which grants permission to describe the attributes of a target group. | May 15, 2024        |
| AmazonVPCNetworkAccessAnaly zerFullAccessPolicy – Update to an existing policy | Removed resource ID prefixes from<br>the resource ARNs used to allow<br>tagging Network Access Analyzer<br>resources on create.                | November 3,<br>2023 |
| AmazonVPCNetworkAccessAnaly<br>zerFullAccessPolicy – New policy                | Added a policy that provides full access to Network Access Analyzer.                                                                           | June 15, 2023       |
| Network Access Analyzer started tracking changes                               | Network Access Analyzer started tracking changes for its AWS managed policies.                                                                 | December 1,<br>2021 |

Policy updates 49

# **Quotas and considerations for Network Access Analyzer**

Your AWS account has default quotas, formerly referred to as limits, for each AWS service. You can request increases for some quotas, but not for all quotas.

To view the quotas for Network Access Analyzer, open the <u>Service Quotas console</u>. In the navigation pane, choose **AWS services**, and then select **Network Insights**. To request a quota increase, see Requesting a quota increase in the *Service Quotas User Guide*.

Your AWS account has the following quotas related to Network Access Analyzer.

| Name                             | Default | Adjustable |
|----------------------------------|---------|------------|
| Access scopes                    | 1,000   | Yes        |
| Access scope analyses            | 10,000  | Yes        |
| Concurrent access scope analyses | 25      | Yes        |
| Findings per scope analysis      | 10,000  | No         |

# **Analysis runtime**

All network interfaces in the account and Region are included in every analysis. The running analysis times out after 4 hours.

Analysis runtime 50

# **Troubleshooting Network Access Analyzer**

The following error messages are returned by Network Access Analyzer:

#### The request failed due to insufficient permissions

Verify that you have the required permissions. For more information, see <u>the section called</u> "Required API permissions".

#### The network configuration is not supported

Verify that you are using resources that are supported by Network Access Analyzer. For more information, see the section called "Supported path resources".

The request failed due to modifications in network resources during the analysis.

You can't update your network while the analysis is running.

#### The request failed due to missing component [component]

Verify that the resource ARNs are correct. For more information, see the <u>Service Authorization</u> Reference.

#### The request failed due to inaccessible resource [resource]

Verify that you have permission to access the specified resource.

#### The request failed due to throttling errors from [service]

Check for other applications or services that are currently consuming read capacity for the specified service.

# **Document history for Network Access Analyzer**

The following table describes the releases for Network Access Analyzer.

| Change                     | Description                                          | Date             |
|----------------------------|------------------------------------------------------|------------------|
| AWS managed policy updates | Network Access Analyzer updated one existing policy. | May 15, 2024     |
| AWS managed policy updates | Network Access Analyzer updated one existing policy. | November 3, 2023 |
| AWS managed policy updates | Network Access Analyzer added one new policy.        | June 15, 2023    |
| <u>Initial release</u>     | This release introduces<br>Network Access Analyzer.  | December 1, 2021 |